# **Visual Web Development**

Terry Marris November 2007

# **17 Classes**

We see how to create our own classes.

# **17.1 The Concept**

My friend is:

 ann small - 1.52 metres female pretty and generous

Attributes are derived from what an object has: in our example they include name, height, gender and character.

Three friend objects might be:

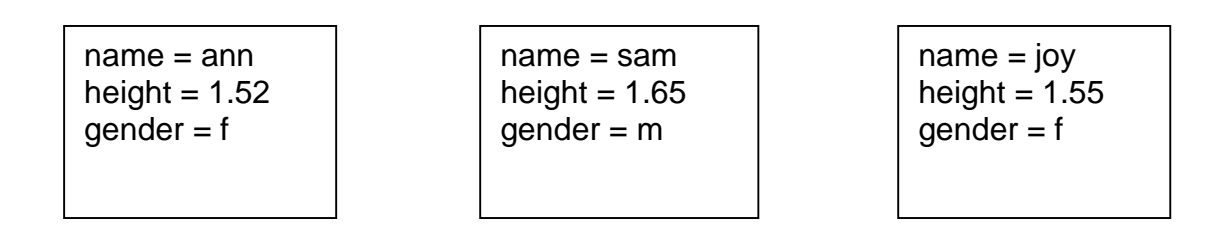

Each object is distinct and all share the same attributes, but not necessarily with the same values.

A class represents the collection of similar objects, each sharing the same attributes.

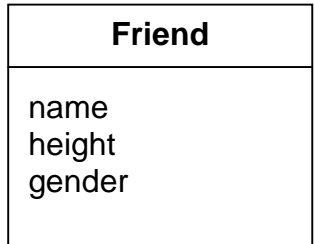

A class has a name (Friend) and a set of attributes (name, height, gender).

# **17.2 The Specification**

The specification view of a class is concerned with the interface between its attributes and the outside world. In general access to attributes is controlled by operations.

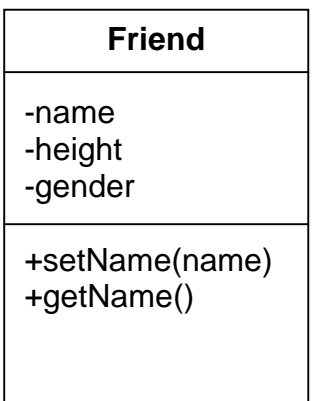

Setting operations update the values stored in attributes. Getting operations retrieve the values stored in attributes. setName() allows you to change a friend's name. getName() tells you what a friend's name is.

The - sign indicates that the attributes are private and cannot be accessed by none Friend objects.

The + sign indicates the operations are public and can be used by none Friend objects to access, in a controlled way, the private attributes.

#### **17.3 The Implementation**

The class is named Friends. It is usual to use singular names for class names e.g. Friend not Friends. But Friend is a VB word.

```
 Public Class Friends
```
The attributes are known as fields or instance variables in an implementation.

```
 Private name As String 
 Private height As Double 
 Private gender As Char
```
New is a VB word and, in this context, defines a procedure that is responsible for constructing new instances (i.e. objects) of the Friends class.

```
 Public Sub New(ByVal name As String, ByVal height As Double, 
               ByVal gender As Char) 
     Me.name = name 
    Me.height = height 
    Me.gender = gender 
 End Sub
```
The Me qualifier is used to distinguish between the field names and the parameter names.

getName() tells you what value is stored in an object's name attribute.

```
 Public Function getName() As String 
    Return name 
 End Function
```
setName() updates the value stored in an object's name attribute.

```
 Public Sub setName(ByVal name As String) 
   Me.name = name 
 End Sub
```
toString() returns all the values stored in the fields as one long string.

```
 Public Overrides Function toString() As String 
         Return name & ", " & height & ", " & gender 
     End Function 
 End Class
```
We are obliged to use Override since toString() is used by VB for other classes and we are providing our own specialised version.

#### **17.4 Usage**

We create three new instances of the Friends class.

```
Dim myFriend = New Friends("ann", 1.52, "f") 
 Dim yourFriend = New Friends("sam", 1.65, "m") 
 Dim ourFriend = New Friends("joy", 1.55, "f")
```
And display them in a text box, each on their own line.

```
 txtFriends.Text = myFriend.ToString() + ControlChars.CrLf + _ 
               yourFriend.ToString() + ControlChars.CrLf + _ 
               ourFriend.ToString()
```
ControlChars.CrLf is a VB way of inserting a newline in text.

Then we update ourFriend's name from joy to jon.

```
 ourFriend.setName("jon")
```
And to confirm that the name was changed successfully we get and display ourFriend's name.

```
 txtFriends.Text = txtFriends.Text + ControlChars.CrLf + _ 
               ourFriend.getName()
```
The entire code is shown below.

```
Partial Class _Default 
     Inherits System.Web.UI.Page 
     Public Class Friends 
         Private name As String 
         Private height As Double 
         Private gender As Char 
         Public Sub New(ByVal name As String, ByVal height As Double, ByVal
gender As Char) 
             Me.name = name 
             Me.height = height 
             Me.gender = gender 
         End Sub 
         Public Function getName() As String 
             Return name 
         End Function 
         Public Sub setName(ByVal name As String) 
             Me.name = name 
         End Sub 
         Public Overrides Function toString() As String 
             Return name & ", " & height & ", " & gender 
         End Function 
     End Class 
     Protected Sub Page_Load(ByVal sender As Object, ByVal e As
System.EventArgs) Handles Me.Load 
         Dim myFriend = New Friends("ann", 1.52, "f") 
         Dim yourFriend = New Friends("sam", 1.65, "m") 
         Dim ourFriend = New Friends("joy", 1.55, "f") 
         txtFriends.Text = myFriend.ToString() + ControlChars.CrLf + _ 
                  yourFriend.ToString() + ControlChars.CrLf + _ 
                  ourFriend.ToString() 
         ourFriend.setName("jon") 
         txtFriends.Text = txtFriends.Text + ControlChars.CrLf + _ 
                 ourFriend.getName() 
     End Sub 
End Class
```
# **17.5 The Output**

The output from the code shown above in §17.4 above is:

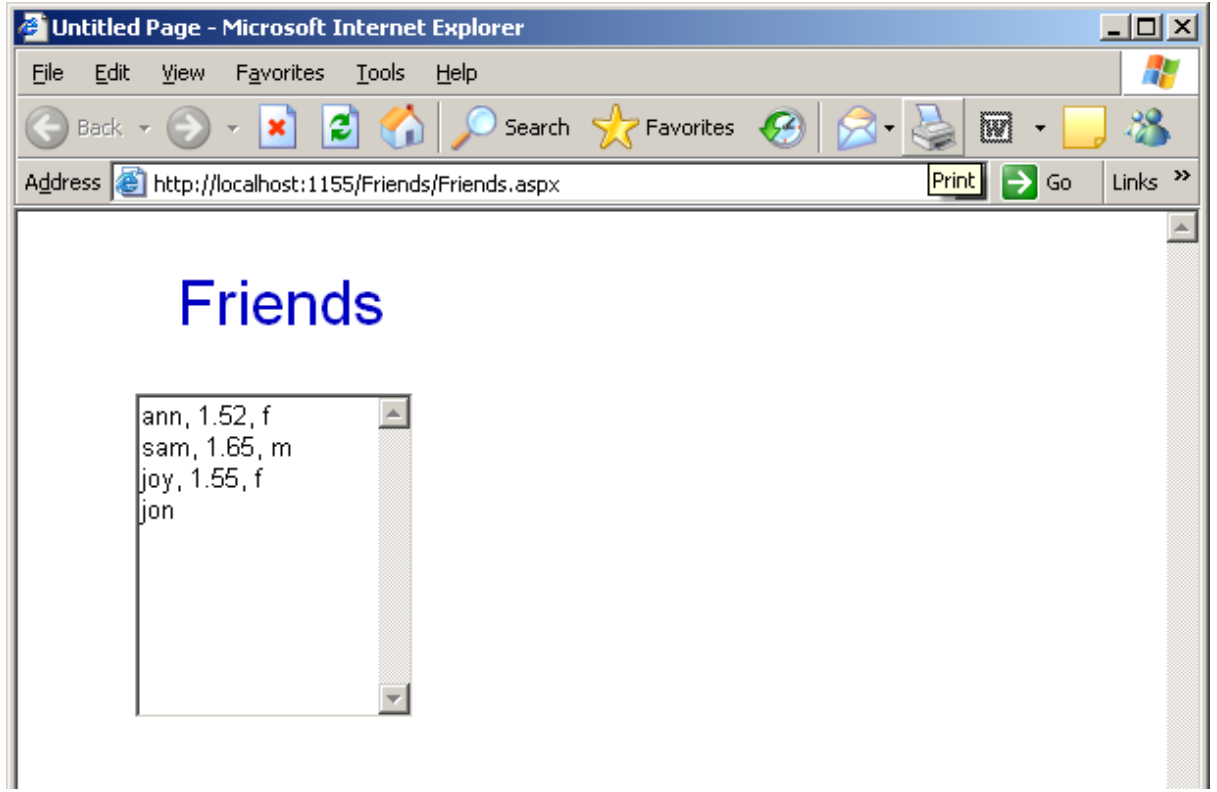

### **17.6 Exercises**

- **1.** Try out the Friends program shown above.
- **2.** Implement and test methods to update and retrieve the values stored in both height and gender.

### **17.7 Conclusion**

There is a lot more to classes than we have covered here. And you can have classes for as many different objects you can think of: bank accounts, library borrowers and weather statistics for example. But we have seen how to encapsulate data in objects and that an object is an instance of a class. Next, we look at dates.